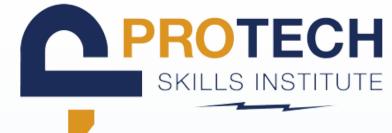

| 1        | LOG INT                                                                                                    | TO LMS           |             |    |
|----------|----------------------------------------------------------------------------------------------------|------------------|-------------|----|
| 2        | SIGN IN         username         password         Content oper username or casesword         Content oper username or casesword         Content oper username or |                  |             |    |
|          |                                                                                                    | CDT TESTING      |             | _  |
|          | ONI                                                                                                    | LINE LEARNING SY | STEM        |    |
| <u> </u> | O TOOLS/RESOURCES                                                                                                    | REPORTS          | ASSESSMENTS | I. |
|          |                                                                                                    | 15               |             |    |
|          |                                                                                                    |                  |             |    |

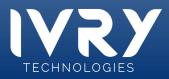

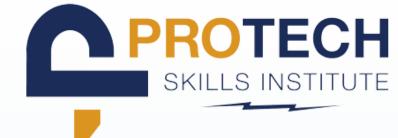

### CLICK + ON COURSE/SESSION REPORTS Q

# MY REPORTS Select a report category. • Course/Session Reports • Student Overview Reports • Student Overview Reports • Time/Login Reports • Time/Login Report •

### SELECT SESSION ACTIVITY REPORT

| • | Course/Session Reports                                                                                                    |   |
|---|----------------------------------------------------------------------------------------------------|---|
|   | CML Progress Report<br>Details of individual progress and performance within selected CML courses.                                                                                               | ٩ |
|   | Session Overview<br>Details of individual sessions reporting class lesson quiz score performance by lesson and<br>question. Click the individual lesson for student performance for each lesson. | ٩ |
|   | Session Activity Report<br>Summary of all activity for the selected session.                                                                                                    | Q |
|   | Course/Session Summary Average aggregate of course session scores.                                                                                                    | ٩ |

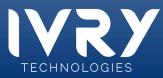

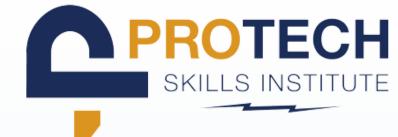

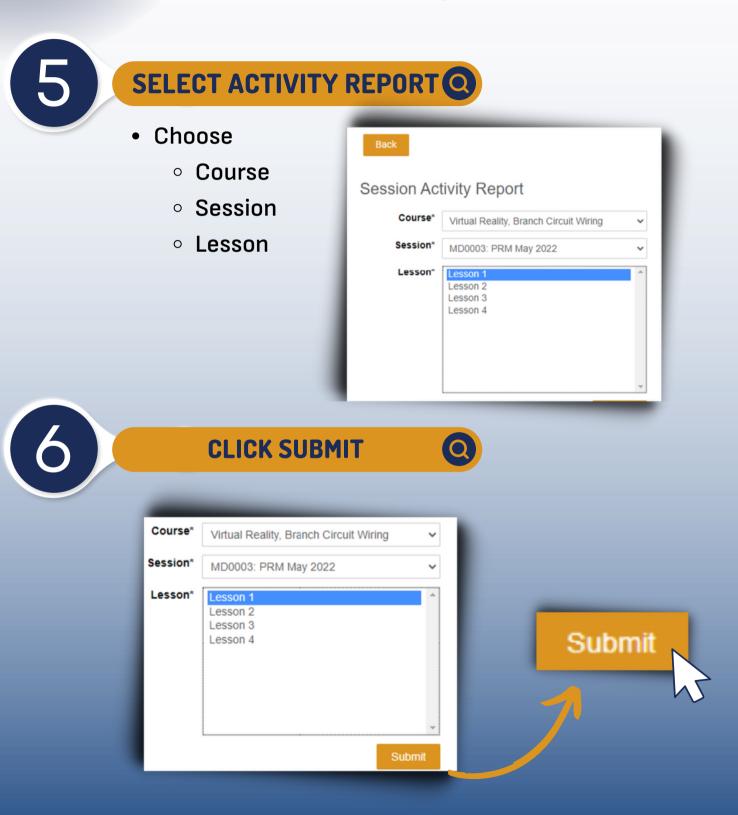

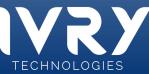

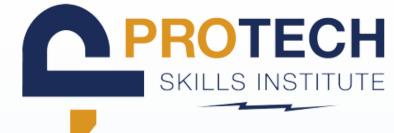

00:01:13

00-00-16

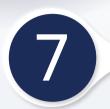

## VIEW GENERATED REPORTS

09-13-2022 09:47:11

09-13-2022 09:47:11

### Lesson 1

Single-Pole Switch Installation - Guided Mode

VR Student1

Attempt

0.4

| Details Available - Completed Attempt     O Details Available - Incomplete Attempt |                                                                                    |                     |                     |                     |            |       |               |  |
|------------------------------------------------------------------------------------|------------------------------------------------------------------------------------|---------------------|---------------------|---------------------|------------|-------|---------------|--|
|                                                                                    | 1st ACCES                                                                          | SED LASTAC          | CESSED 1st C        | OMPLETED TIN        | IE SPENT   | SCORE | # OF ATTEMPTS |  |
| Paul Morris                                                                        | Single-Pole Switch Installation - Test Mode                                        |                     |                     |                     |            |       |               |  |
| VR Instructor                                                                      | Details Available - Completed Attempt     O Details Available - Incomplete Attempt |                     |                     |                     |            |       |               |  |
| VR Instructor                                                                      |                                                                                    | 1st ACCESSED        | LAST ACCESSED       | 1st COMPLETED       | TIME SPENT | SCORE | # OF ATTEMPTS |  |
| VR Student1                                                                        | Paul Morris                                                                        | 09-13-2022 07:02:43 | 09-13-2022 07:02:43 | -                   | · ·        | •     | 1             |  |
| VR Student2                                                                        | VR Instructor1                                                                     | 06-28-2022 11:12:48 | 06-28-2022 11:12:48 | -                   | 00:00:50   | 9%    | 1             |  |
|                                                                                    | <ul> <li>VR Instructor2</li> </ul>                                                 | 06-01-2022 10:46:17 | 06-01-2022 10:46:17 | 06-01-2022 10:51:45 | 00:04:29   | 100%  | 1             |  |
|                                                                                    | VR Student1                                                                        | 09-13-2022 09:47:11 | 01-04-2023 13:05:17 | •                   | 00:01:13   | 14%   | 3             |  |
|                                                                                    | VR Student2                                                                        | 06-01-2022 12:53:50 | 08-12-2022 18:02:43 |                     | 00:01:13   | 31%   | 2             |  |
|                                                                                    |                                                                                    |                     |                     | CLASS AVERAGES      | 00:01:56   | 38.5% | 2             |  |

01-04-2023 13:05:17

Click dropdown arrow on target student

| ttempt 2: | 09-13-2022 09:49:29                   |             |              |                |          | 14%              |          |
|-----------|---------------------------------------|-------------|--------------|----------------|----------|------------------|----------|
| mpt 3:    | 01-04-2023                            | 13:05:17    |              |                |          |                  |          |
|           | _                                     |             |              |                |          |                  |          |
|           | SCO DETAIL                            |             |              |                |          |                  | ×        |
|           | Single-Pole Switch Installation - Tes | t Mode      |              |                |          |                  |          |
|           | TEMPT 01 Status: Failed               |             |              |                |          |                  | - 65     |
|           | TEMPT 01 Status: Failed               | Score: 0%   | Min-Score: 0 | Max-Score: 100 | Time Spe | ent: 00:00:19.00 | _        |
|           | INTERACTION 01                        |             |              |                |          |                  | <b>^</b> |
| t         | Context Tot                           | Score_29840 |              |                |          |                  |          |
|           | Correct Response Tot                  | al Score    |              |                |          |                  |          |
| ng        | Student Response 0                    |             |              |                |          |                  |          |
| vn        | Result -                              |             |              |                |          |                  |          |
| VII       | Type -                                |             |              |                |          |                  |          |
|           | ID -                                  |             |              |                |          |                  |          |
|           |                                       |             |              |                |          |                  |          |

Click attempt for scorin breakdow

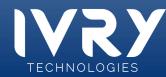

Latency -